# **Noost Documentation**

*Release 0.3.3*

**Cole Thienes, Jack Pertschuk**

**Feb 28, 2020**

### Elasticsearch

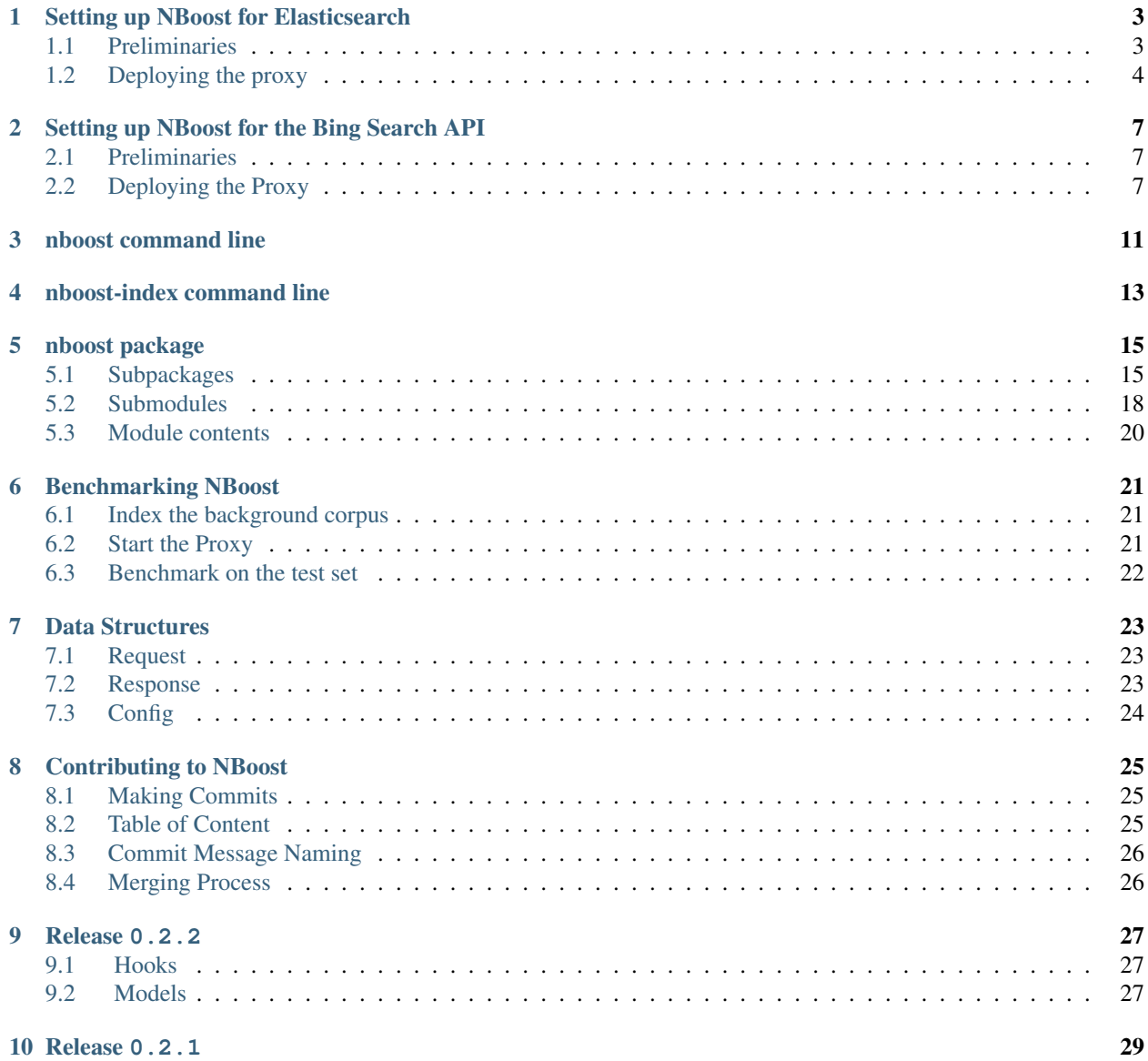

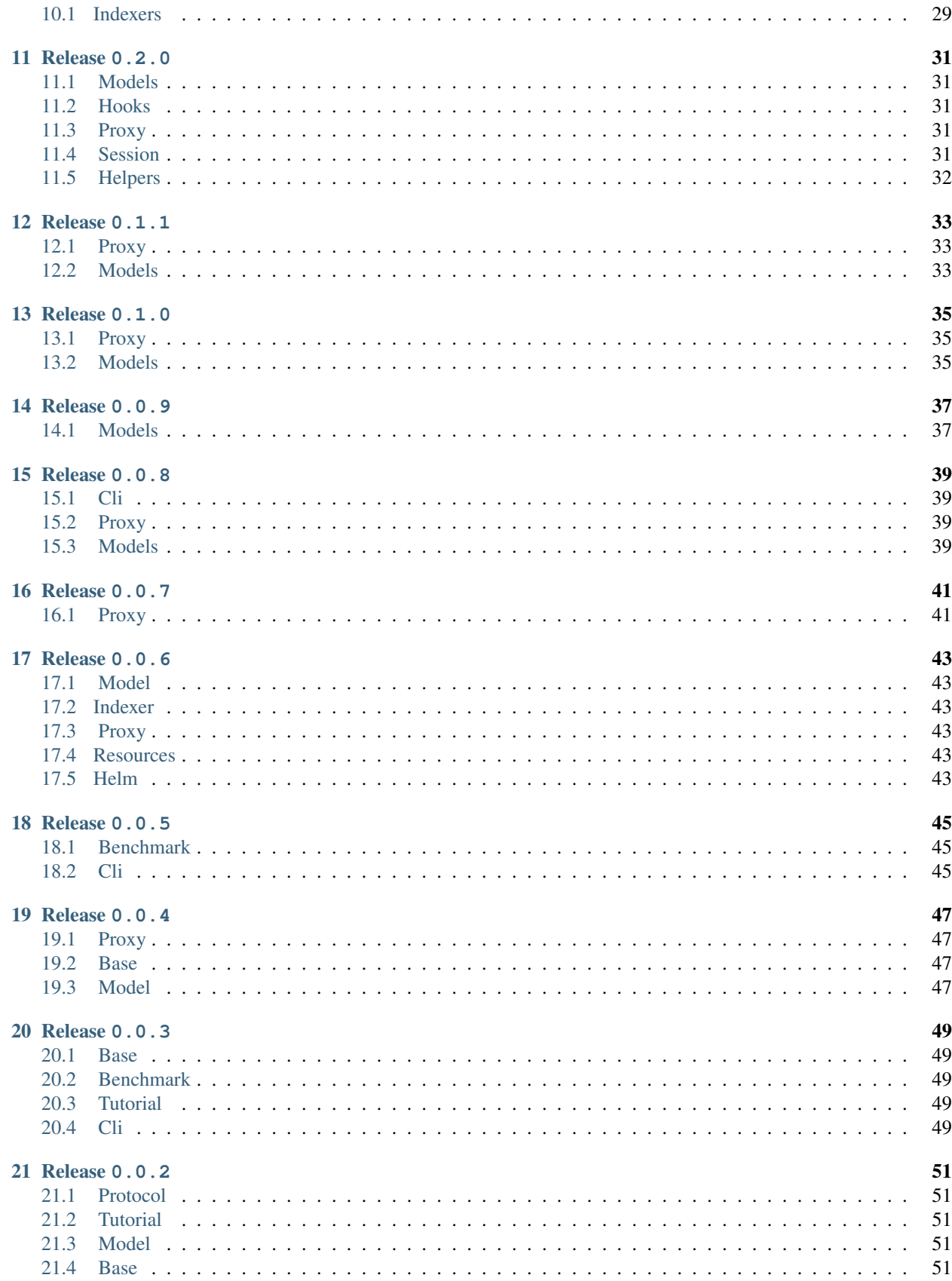

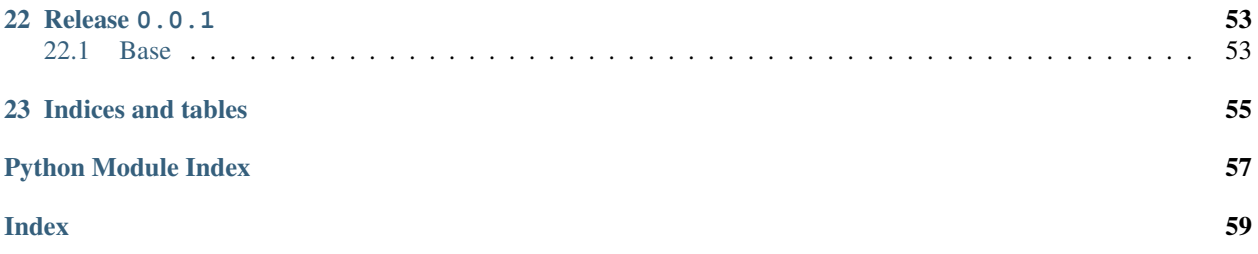

NBoost is a scalable, search-engine-boosting platform for developing and deploying state-of-the-art models to improve the relevance of search results.

Nboost leverages finetuned models to produce domain-specific neural search engines. The platform can also improve other downstream tasks requiring ranked input, such as question answering.

<table border="1" class="docutils"> <thead> <tr> <th></th> </tr> </thead> <tbody> <tr> <td></td> </tr> </tbody> </table>

#### Setting up NBoost for Elasticsearch

<span id="page-8-0"></span>In this example we will set up a proxy to sit in between the client and Elasticsearch and boost the results!

#### <span id="page-8-1"></span>**1.1 Preliminaries**

1. Install NBoost for Pytorch.

pip install nboost[pt]

2. Set up an Elasticsearch Server

If you already have an Elasticsearch server, you can skip this step!

If you don't have Elasticsearch, not to worry! You can set up a local Elasticsearch cluster by using docker. First, get the ES image by running:

docker pull elasticsearch:7.4.2

Once you have the image, you can run an Elasticsearch server via:

```
docker run -d -p 9200:9200 -p 9300:9300 -e "discovery.type=single-node"
˓→elasticsearch:7.4.2
```
3. Index some data

NBoost has a handy indexing tool built in (nboost-index). For demonstration purposes, will be indexing [a](https://microsoft.github.io/TREC-2019-Deep-Learning/) [set of passages about traveling and hotels.](https://microsoft.github.io/TREC-2019-Deep-Learning/) You can add the index to your Elasticsearch server by running:

travel.csv comes with NBoost

nboost-index --file travel.csv --name travel --delim ,

#### <span id="page-9-0"></span>**1.2 Deploying the proxy**

Now we're ready to deploy our Neural Proxy! There are three ways to configure NBoost.

1. Via command line.

On the command line, we can run:

```
nboost \
  --uhost localhost \
  --uport 9200 \
  --search_route "/<index>/_search" \
  --query_path url.query.q \
  --topk_path url.query.size \
  --default_topk 10 \
  --topn 50 \
  --choices_path body.hits.hits \
  --cvalues_path _source.passage
```
The --uhost and --uport should be the same as the Elasticsearch server above! Uhost and uport are short for upstream-host and upstream-port (referring to the upstream server).

Now let's test it out! Hit the Elasticsearch with:

curl "http://localhost:8000/travel/\_search?pretty&q=passage:vegas&size=2"

2. Via json.

On the command line, let's run:

```
nboost --search_route "/<index>/_search"
```
In a python script, we can run:

```
import requests
from pprint import pprint
response = requests.get(
    url='http://localhost:8000/travel/_search',
    json={
        'nboost': {
            'uhost': 'localhost',
            'uport': 9200,
            'query_path': 'body.query.match.passage',
            'topk_path': 'body.size',
            'default_topk': 10,
            'topn': 50,
            'choices_path': 'body.hits.hits',
            'cvalues_path': '_source.passage'
        },
        'size': 2,
        'query': {
            'match': {'passage': 'I want a Louisiana hotel with a pool'}
        }
    }
)
pprint(response.json())
```
3. Via query params.

On the command line, let's run:

nboost --search\_route "/<index>/\_search"

```
In a python script, we can run:
```

```
import requests
from pprint import pprint
response = requests.get(
    url='http://localhost:8000/travel/_search',
    params={
        'uhost': 'localhost',
        'uport': 9200,
        'query_path': 'url.query.q',
        'topk_path': 'url.query.size',
        'default_topk': 10,
        'topn': 50,
        'choices_path': 'body.hits.hits',
        'cvalues_path': '_source.passage',
        'q': 'passage:I want a vegas hotel with a pool',
        'size': 2
    }
)
pprint(response.json())
```
No matter how we configure NBoost, if the Elasticsearch result has the nboost tag in it, congratulations it's working!

#### Setting up NBoost for the Bing Search API

<span id="page-12-0"></span>The Bing Search API offers a handy REST service that we can use to get preliminary results before we rerank with NBoost, or for usage with question answering. We will walk through an example of how to set up a Bing-Powered QA system.

#### <span id="page-12-1"></span>**2.1 Preliminaries**

- 1. Get your [Bing API key.](https://azure.microsoft.com/en-us/try/cognitive-services/my-apis/?api=bing-web-search-api)
- 2. Check out the [Bing DSL docs](https://dev.cognitive.microsoft.com/docs/services/f40197291cd14401b93a478716e818bf/operations/56b4447dcf5ff8098cef380d) for background on how to normally use the API.

#### <span id="page-12-2"></span>**2.2 Deploying the Proxy**

Just like the Elasticsearch tutorial, we will go through the three ways to configure NBoost.

1. Via Command Line:

On the command line, let's run:

```
nboost \
   --uhost api.cognitive.microsoft.com \
   --uport 443 \
   --ussl True \
   --topn 20 \
   --search_route /bing/v7.0/search \
```

```
--query_path url.query.q \
--topk_path url.query.count \
--default_topk 10 \
--choices_path body.webPages.value \
--cvalues_path snippet \
--qa True \
--qa_model PtDistilBertQAModelPlugin
```
Then we can query NBoost.

```
curl -H "Ocp-Apim-Subscription-Key: <BING API KEY>" localhost:8000/bing/v7.0/
˓→search?q=how+old+is+obama&count=1&responseFilter=Webpages
```
2. Via json.

On the command line, let's run:

```
nboost --search_route /bing/v7.0/search --qa True --qa_model
˓→PtDistilBertQAModelPlugin
```
In a python script, we can run:

```
import requests
from pprint import pprint
response = requests.get(
    url='http://localhost:8000/bing/v7.0/search',
    headers={'Ocp-Apim-Subscription-Key': '<BING API KEY>'},
    params={'q': 'how old is obama', 'responseFilter': 'Webpages'},
    json={
        'nboost': {
            'uhost': 'api.cognitive.microsoft.com',
            'uport': 443,
            'topn': 20,
            'query_path': 'url.query.q',
            'topk_path': 'url.query.count',
            'default_topk': 10,
            'choices_path': 'body.webPages.value',
            'cvalues_path': 'snippet'
        }
    }
)
pprint(response.json())
```
3. Via query params.

On the command line, let's run:

```
nboost --search_route /bing/v7.0/search --qa True --qa_model
˓→PtDistilBertQAModelPlugin
```
In a python script, we can run:

```
import requests
from pprint import pprint
response = requests.get(
   url='http://localhost:8000/bing/v7.0/search',
   headers={'Ocp-Apim-Subscription-Key': '<BING API KEY>'},
   params={
       'q': 'how old is obama',
       'responseFilter': 'Webpages',
       'uhost': 'api.cognitive.microsoft.com',
       'uport': 443,
       'topn': 20,
       'query_path': 'url.query.q',
```
(continues on next page)

(continued from previous page)

```
'topk_path': 'url.query.count',
       'default_topk': 10,
       'choices_path': 'body.webPages.value',
       'cvalues_path': 'snippet'
   }
)
pprint(response.json())
```
No matter how we query, the json response will look like this:

```
{"_type": "SearchResponse",
"nboost": {"answer_start_pos": 115,
            "answer_stop_pos": 127,
            "answer_text": "53 years old."},
"queryContext": {"originalQuery": "how old is obama"},
"webPages": {"totalEstimatedMatches": 81700000,
              "value": [{"about": [{"name": "Barack Obama"}],
                         "dateLastCrawled": "2019-11-28T01:11:00.0000000Z",
                         "displayUrl": "https://www.answers.com/Q/How_old_is_Barack_
˓→Obama",
                         "id": "https://api.cognitive.microsoft.com/api/v7/#WebPages.
\rightarrow11",
                         "isFamilyFriendly": true,
                         "isNavigational": false,
                         "language": "en",
                         "name": "How old is Barack Obama - Answers",
                         "snippet": "The correct spelling Barack Obama. Barack "
                                     "Obama was born on August 4th, 1961. As of "
                                     "February 2015, Barack Obama is 53 years "
                                     "old.",
                         "url": "https://www.answers.com/Q/How_old_is_Barack_Obama"},
    ...
```
The nboost key signifies that the webpages were reranked. NBoost returns the answer\_text, and the offsets from the QA Model in the answer start pos and answer stop pos keys.

<span id="page-16-0"></span>nboost command line

<span id="page-18-0"></span>nboost-index command line

#### nboost package

### <span id="page-20-4"></span><span id="page-20-1"></span><span id="page-20-0"></span>**5.1 Subpackages**

#### **5.1.1 nboost.indexers package**

**Submodules**

**nboost.indexers.base module**

**nboost.indexers.cli module**

<span id="page-20-3"></span>**nboost.indexers.defaults module**

Default nboost-indexer command line arguments

**nboost.indexers.es module**

**nboost.indexers.test\_es\_indexer module**

<span id="page-20-2"></span>**Module contents**

#### **5.1.2 nboost.plugins package**

**Subpackages**

**nboost.plugins.models package**

**Subpackages**

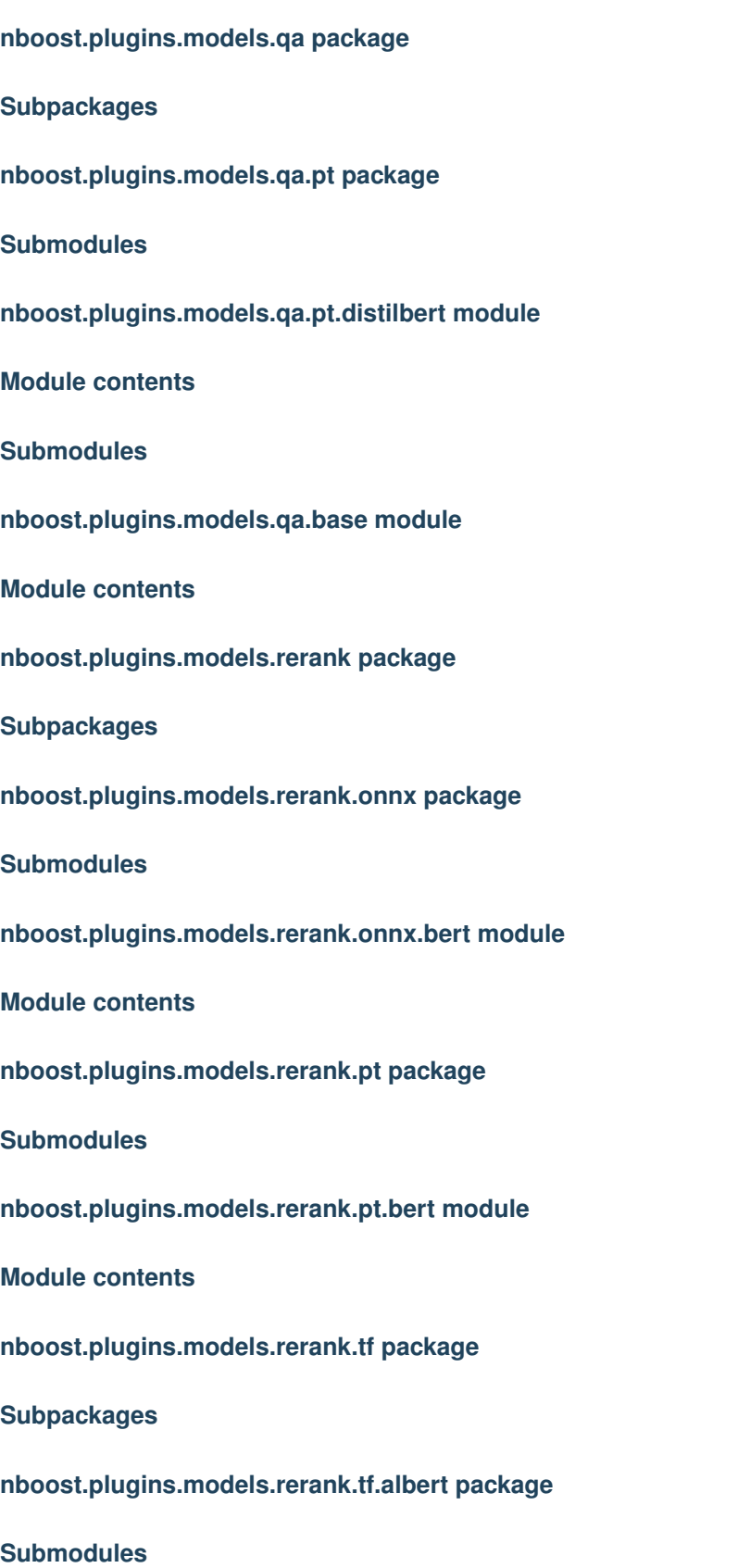

**nboost.plugins.models.rerank.tf.albert.modeling module nboost.plugins.models.rerank.tf.albert.tokenization module Module contents nboost.plugins.models.rerank.tf.bert package Submodules nboost.plugins.models.rerank.tf.bert.modeling module nboost.plugins.models.rerank.tf.bert.tokenization module Module contents nboost.plugins.models.rerank.tf.use package Module contents Module contents Submodules nboost.plugins.models.rerank.base module nboost.plugins.models.rerank.shuffle module Module contents Submodules nboost.plugins.models.base module Module contents Submodules nboost.plugins.debug module nboost.plugins.prerank module**

<span id="page-23-5"></span>**Module contents**

#### <span id="page-23-0"></span>**5.2 Submodules**

#### **5.2.1 nboost.cli module**

#### <span id="page-23-3"></span>**5.2.2 nboost.compat module**

**class** nboost.compat.**BackwardsCompatibility** Bases: object

Augment global modules to be backwards compatible

**set**()

#### **5.2.3 nboost.database module**

#### **5.2.4 nboost.defaults module**

#### **5.2.5 nboost.delegates module**

#### <span id="page-23-4"></span>**5.2.6 nboost.exceptions module**

#### NBoost base exceptions

**exception** nboost.exceptions.**FrontendRequest** Bases: [nboost.exceptions.RequestException](#page-23-1)

#### Client sent frontend request

**exception** nboost.exceptions.**InvalidChoices** Bases: [nboost.exceptions.ResponseException](#page-23-2)

The length of choices, choice ids, and choice values must be the same

**exception** nboost.exceptions.**MissingQuery** Bases: [nboost.exceptions.RequestException](#page-23-1)

Could not parse query in request

<span id="page-23-1"></span>**exception** nboost.exceptions.**RequestException** Bases: Exception

Exception when receiving client request

<span id="page-23-2"></span>**exception** nboost.exceptions.**ResponseException** Bases: Exception

Upstream response contains error message

**exception** nboost.exceptions.**StatusRequest** Bases: [nboost.exceptions.RequestException](#page-23-1)

Client sent status request

**exception** nboost.exceptions.**UnknownRequest** Bases: [nboost.exceptions.RequestException](#page-23-1)

Unrecognized url path in request

<span id="page-24-1"></span>**exception** nboost.exceptions.**UpstreamConnectionError** Bases: Exception

Raised when the upstream host refuses connection

**exception** nboost.exceptions.**UpstreamServerError** Bases: [nboost.exceptions.ResponseException](#page-23-2)

Raised when the upstream server sends an error status code.

#### **5.2.7 nboost.helpers module**

#### <span id="page-24-0"></span>**5.2.8 nboost.logger module**

Logger for NBoost classes

```
class nboost.logger.ColoredFormatter(fmt=None, datefmt=None, style='%')
    Bases: logging.Formatter
```
Format log levels with color

Initialize the formatter with specified format strings.

Initialize the formatter either with the specified format string, or a default as described above. Allow for specialized date formatting with the optional datefmt argument. If datefmt is omitted, you get an ISO8601-like (or RFC 3339-like) format.

Use a style parameter of '%', '{' or '\$' to specify that you want to use one of %-formatting, str.format() ({}) formatting or string.Template formatting in your format string.

Changed in version 3.2: Added the style parameter.

```
MAPPING = {'CRITICAL': {'color': 'grey', 'on_color': 'on_blue'}, 'DEBUG': {'color':
    PREFIX = '\\x1b['SUFFIX = '\x1b[0m'
    format(record)
        Add log ansi colors
class nboost.logger.NTLogger(context, verbose)
    Bases: object
```
Windows support for logger

**format\_msg**(*string\_format*) Format incoming logging messages with a given format

nboost.logger.**set\_logger**(*context*, *verbose=False*) Return colored logger with specified context name and debug=verbose

- <span id="page-25-2"></span><span id="page-25-1"></span>**5.2.9 nboost.maps module**
- **5.2.10 nboost.proxy module**
- **5.2.11 nboost.translators module**

#### <span id="page-25-0"></span>**5.3 Module contents**

General nboost package parameters

### CHAPTER<sup>6</sup>

#### Benchmarking NBoost

<span id="page-26-0"></span>NBoost comes with out-of-the-box functionality to benchmark the speed and accuracy of NBoost. If you tell NBoost which documents should be returned by a query, it will calculate how much better (or worse) the model is at ranking search results than the search api.

This is made possible by sending the correct document ids with either the ?nboost= query parameter (comma delimited) or "nboost" key in the query json body (as an array).

#### <span id="page-26-1"></span>**6.1 Index the background corpus**

For demonstration, we will be indexing the [MS MARCO dataset.](https://microsoft.github.io/msmarco/) Download the necessary collection and queries tsv files from [this link](https://msmarco.blob.core.windows.net/msmarcoranking/collectionandqueries.tar.gz) and extract them.

Use the nboost-index utility to send the data to your Elasticsearch:

```
tar -xvzf collectionandqueries.tar.gz
nboost-index --file collection.tsv --index_name ms_marco --host <Elasticsearch host>
```
The corpus is composed of 8.8 million paragraphs, so go grab a coffee while it finishes indexing. . .

#### <span id="page-26-2"></span>**6.2 Start the Proxy**

Start the NBoost proxy using one of the main methods:

- 1. nboost --uhost <Elasticsearch host> --uport 9200
- 2. docker run koursaros/nboost:latest-tf --uhost <Elasticsearch host> --uport 9200
- 3. helm install --name nboost --set uhost=<Elasticsearch host> --set uport=9200 nboost/nboost

#### <span id="page-27-0"></span>**6.3 Benchmark on the test set**

```
import requests, csv
from collections import defaultdict
with open('qrels.dev.small.tsv') as file:
    qid_map = defaultdict(list)
    for qid, _, cid, _ in csv.reader(file, delimiter='\t'):
        qid_map[qid].append(cid)
with open('queries.dev.small.tsv') as file:
    for qid, query in csv.reader(file, delimiter='\t'):
        cids = qid_map[qid]
        print(requests.post(
            url='http://localhost:8000/ms_marco/_search',
            json={
                'nboost': {
                   'rerank_cids': cids,
                }
            },
            params={
              'q': query,
            }
        ).json())
```
Now check out the frontend at [localhost:8000/nboost!](http://localhost:8000/nboost)

You should find the model latency and calculated MRR for Elasticsearch vs NBoost. Here's our output:

MRR is short for mean reciprocal rank. Even though this model was finetuned on [a different dataset,](http://www.msmarco.org/) it was generalizable enough to increase Elasticsearch search relevancy by 70% (0.29 / 0.17)!

#### Data Structures

<span id="page-28-0"></span>There are three main data structures in NBoost, and they are all dictionaries: the request, response, and config.

#### <span id="page-28-1"></span>**7.1 Request**

```
{
  "method": "(str) the http method",
 "version": "(str) the http version",
 "headers": "(dict) the dictionary of http headers",
 "url": {
   "scheme": "(str) URL scheme specifier",
   "netloc": "(str) network location part",
   "path": "(str) hierarchical path",
   "params": "(str) parameters for last path element",
    "query": "(dict) query parameters",
   "fragment": "(str) fragment identifier"
 },
 "body": {
   "nboost": "(dict) Configures NBoost at runtime. The same as the config.",
   "...other keys": "(dict) the rest of the body to send to the upstream server (e.g.
˓→ Elasticsearch)"
 }
}
```
The url is in the form of scheme://netloc/path;parameters?query#fragment, but is decomposed into a dictionary, as noted above.

#### <span id="page-28-2"></span>**7.2 Response**

```
"status": "(int) the status code of the response message",
 "headers": "(dict) the dictionary of http headers",
 "body": {
   "nboost": "(dict) NBoost specific metadata, plugin data, etc..."
  }
}
```
### <span id="page-29-0"></span>**7.3 Config**

{

```
{
 "delim": "(str) the deliminator to concatenate multiple queries into a single query
\hookrightarrow",
 "query_path": "(str) the jsonpath in the request to find the query",
 "topk_path": "(str) the jsonpath to find the number of requested results",
 "choices_path": "(str) the jsonpath to find the array of choices to reorder",
 "cvalues_path": "(str) the jsonpath to find the string values of the choices",
 "cids_path": "(str) the jsonpath to find the ids of the choices (for benchmarking)",
 "search_path": "(str) the route to capture for reranking search results",
 "default_topk": "(int) the default number of results to return if the topk_path is.
˓→not found"
}
```
#### Contributing to NBoost

<span id="page-30-0"></span>First of all, thanks for being willing to contribute to NBoost, we love to learn best practice from the community.

#### <span id="page-30-1"></span>**8.1 Making Commits**

Contributions are greatly appreciated! You can make corrections or updates and commit them to NBoost. Here are the steps:

- 1. Create a new branch, say fix-nboost-typo-1
- 2. Fix/improve the codebase
- 3. Commit the changes. Note the **commit message must follow** [the naming style](./CONTRIBUTING.md#commit-message-naming), say  $Fix/Model-bert$ : improve the readability and move sections
- 4. Make a pull request. Note the pull request must follow [the naming style](./CONTRIBUTING.md#commit-message-naming). It can simply be one of your commit messages, just copy paste it, e.g. Fix/Model-bert: improve the readability and move sections
- 5. Submit your pull request and wait for all checks passed (usually 10 minutes)
	- Coding style
	- Commit and PR styles check
	- All unit tests
- 6. Request reviews from one of the developers from our core team.
- 7. Merge!

#### <span id="page-30-2"></span>**8.2 Table of Content**

• *[Commit Message Naming](#page-31-0)*

- *[Merging Process](#page-31-1)*
- *Release Process*
	- *Major and minor version increments*
- *Testing Locally*
- *Interesting Points*

#### <span id="page-31-0"></span>**8.3 Commit Message Naming**

To help everyone with understanding the commit history of NBoost, we employ [commitlint](https://commitlint.js.org/#/) in the CI pipeline to enforce the commit styles. Specifically, our convention is:

Type/Scope: subject

where type is one of the following:

- build
- ci
- chore
- docs
- feat
- fix
- perf
- refactor
- revert
- style
- test

scope is optional, represents the module your commit working on.

subject explains the commit.

As an example, a commit that implements a new encoder should be phrased as:

Fix/Model-bert: improve the readability and move sections

#### <span id="page-31-1"></span>**8.4 Merging Process**

A pull request has to meet the following conditions to be merged into master:

- Coding style check (PEP8, via Codacy)
- Commit style check (in CI pipeline via Drone.io)
- Unit tests (via Drone.io)
- Review and approval from a Koursaros team member.

### Release 0.2.2

<span id="page-32-0"></span>Jan 22nd, 2020

### <span id="page-32-1"></span>**9.1 Hooks**

• [[f8974b4](https://github.com/koursaros-ai/nboost/commit/f8974b4d3663e8b95548c3ab9f17a21834a6a58c)] fix benchmarking functionality (*colethienes*) 52

#### <span id="page-32-2"></span>**9.2 Models**

• [[244e547](https://github.com/koursaros-ai/nboost/commit/244e5470c60e0ff7e4eb1f7a1ec4bda4afc47689)] add filter\_results arg compatibility to rank fn (*TeoZosa*) 8

#### Release  $0.2.1$

<span id="page-34-0"></span>Jan 17th, 2020

### <span id="page-34-1"></span>**10.1 Indexers**

• [[4dcc035](https://github.com/koursaros-ai/nboost/commit/4dcc03521e8536e09c2a15510edb6dcb21f17aa3)] ability to index multiple cols (*colethienes*) 128

#### Release  $0.2.0$

<span id="page-36-0"></span>Jan 12th, 2020

#### <span id="page-36-1"></span>**11.1 Models**

- [[3641fa7](https://github.com/koursaros-ai/nboost/commit/3641fa7057e170c2ce5caea08983dedb958f1e68)] add filtering methods (*colethienes*) 20
- [[6b83a08](https://github.com/koursaros-ai/nboost/commit/6b83a08d44a5b08ff786bbca0b67e0bc16dc7257)] qa model benchmarking (*colethienes*) 853
- [[afb1dd1](https://github.com/koursaros-ai/nboost/commit/afb1dd1f4e09434dc0dad52aae762bd1ef15de14)] Feature / Run QA model on GPU (*Jack Pertschuk*) 4

#### <span id="page-36-2"></span>**11.2 Hooks**

- [[edcc676](https://github.com/koursaros-ai/nboost/commit/edcc676310759e3293cadc0e12c898e4f987bd65)] setting topn/topk (*colethienes*) 7
- [[6cbc5cf](https://github.com/koursaros-ai/nboost/commit/6cbc5cfa722cdfc33313bfb6a560741f41c09315)] fix request hook url (*colethienes*) 19

#### <span id="page-36-3"></span>**11.3 Proxy**

- [[a479650](https://github.com/koursaros-ai/nboost/commit/a4796500fad7d4501468077042086774a24b4d21)] add debugging mode and session hooks (*colethienes*) 289
- [[8fd9148](https://github.com/koursaros-ai/nboost/commit/8fd9148ba8b4e6570438c426982491e3a75450ad)] refactor to session format (*colethienes*) 698
- [[6b83a08](https://github.com/koursaros-ai/nboost/commit/6b83a08d44a5b08ff786bbca0b67e0bc16dc7257)] qa model benchmarking (*colethienes*) 853

#### <span id="page-36-4"></span>**11.4 Session**

• [[3093247](https://github.com/koursaros-ai/nboost/commit/3093247980fa5f72c4a24b9e0a49c0d5294d511a)] add session and refactor defaults (*colethienes*) 562

### <span id="page-37-0"></span>**11.5 Helpers**

• [[75c0352](https://github.com/koursaros-ai/nboost/commit/75c0352c80c2d80689431b395fd5e74348f126cc)] patch jsonpath setter (*colethienes*) 22

#### Release  $0.1.1$

<span id="page-38-0"></span>Dec 18th, 2019

### <span id="page-38-1"></span>**12.1 Proxy**

• [[c54b0aa](https://github.com/koursaros-ai/nboost/commit/c54b0aa0eb864480021d94b5e9d2536c33e2d6cd)] assume choices are list (*colethienes*) 22

#### <span id="page-38-2"></span>**12.2 Models**

• [[498b96b](https://github.com/koursaros-ai/nboost/commit/498b96b3c36e30dd4d8c1c08e54503d155050773)] Fix / char offsets for QA model (*Jack Pertschuk*) 16

### Release  $0.1.0$

<span id="page-40-0"></span>Dec 18th, 2019

### <span id="page-40-1"></span>**13.1 Proxy**

• [[7b7feda](https://github.com/koursaros-ai/nboost/commit/7b7feda9840cba0cfd46a015f4358e0b9aff73d1)] relative response choices jsonpath (*colethienes*) 29

#### <span id="page-40-2"></span>**13.2 Models**

• [[03745d1](https://github.com/koursaros-ai/nboost/commit/03745d12276d3b293baef8cf5718cfb95f880c94)] Add / Feature filter results based on classification model (*Jack Pertschuk*) 37

### Release 0.0.9

<span id="page-42-0"></span>Dec 16th, 2019

#### <span id="page-42-1"></span>**14.1 Models**

• [[03745d1](https://github.com/koursaros-ai/nboost/commit/03745d12276d3b293baef8cf5718cfb95f880c94)] Add / Feature filter results based on classification model (*Jack Pertschuk*) 37

#### Release 0.0.8

<span id="page-44-0"></span>Dec 15th, 2019

#### <span id="page-44-1"></span>**15.1 Cli**

- [[05aaec7](https://github.com/koursaros-ai/nboost/commit/05aaec7049fb69e9750566bb605b3c95f3543877)] configurable jsonpaths (*colethienes*) 20
- [[7d0fafe](https://github.com/koursaros-ai/nboost/commit/7d0fafe06bb4e6541da0a1f28c92b7b31ec666da)] tinybert default (*colethienes*) 2
- [[bdd1365](https://github.com/koursaros-ai/nboost/commit/bdd1365b9c589ac6f305b9cacf9dc8c62b8d4a0a)] add qa model (*colethienes*) 61

#### <span id="page-44-2"></span>**15.2 Proxy**

- [[d095b27](https://github.com/koursaros-ai/nboost/commit/d095b271f484fcf48b152dea78b4905202c9824a)] model directory instantiation (*colethienes*) 358
- [[af9f3a8](https://github.com/koursaros-ai/nboost/commit/af9f3a8ba82d306fe7d1ad2508f2bbb7bdb77939)] refactor routing and protocols (*colethienes*) 369
- [[1bf21e4](https://github.com/koursaros-ai/nboost/commit/1bf21e451a27e98f000a6b35c58e6e9d9441a098)] refactor messaging to dict type (*colethienes*) 2322

#### <span id="page-44-3"></span>**15.3 Models**

- [[3e8482e](https://github.com/koursaros-ai/nboost/commit/3e8482eee504ee37b5eaf5972f85ad84440aa2ce)] Add / TinyBERT Model Code (*Jack Pertschuk*) 5
- [[18d62ec](https://github.com/koursaros-ai/nboost/commit/18d62ec21679c773f2c2a715f17866a5ad3f34af)] Add / QA Models Code (*Jack Pertschuk*) 82
- [[8444a83](https://github.com/koursaros-ai/nboost/commit/8444a8329c1d9712391342acc99155729f9b66bc)] Fix/ Clean up transformers (*Jack Pertschuk*) 73
- [[7a142ec](https://github.com/koursaros-ai/nboost/commit/7a142ec093ec00e1866b3607b1b1b430459894a9)] Fix/ Update transformers to latest version, remove online training functionality (*Jack Pertschuk*) 55

#### Release 0.0.7

<span id="page-46-0"></span>Dec 3rd, 2019

### <span id="page-46-1"></span>**16.1 Proxy**

- [[7a120ce](https://github.com/koursaros-ai/nboost/commit/7a120cef9d8e110a721b4c186a72786b5b570511)] record search boost (*colethienes*) 10
- [[14446e6](https://github.com/koursaros-ai/nboost/commit/14446e6b4e41d1bcecfbe500c505fec97fcc44aa)] fix connection dynamic (*colethienes*) 8
- [[1052328](https://github.com/koursaros-ai/nboost/commit/10523280eb458207260a2a5241e5af3109bccf5e)] add frontend (*colethienes*) 61

#### Release 0.0.6

<span id="page-48-0"></span>Dec 2nd, 2019

#### <span id="page-48-1"></span>**17.1 Model**

• [[ce69a5b](https://github.com/koursaros-ai/nboost/commit/ce69a5b5c39f5b057603072170185a4b6a60c38c)] support choices (*colethienes*) 11

#### <span id="page-48-2"></span>**17.2 Indexer**

- [[1e3ff4f](https://github.com/koursaros-ai/nboost/commit/1e3ff4f225fb76d381b48f0a1a9aa07651f4a42b)] update benchmarking methods (*colethienes*) 56
- [[7dcbc79](https://github.com/koursaros-ai/nboost/commit/7dcbc7979c6ea9d93c465cb816379e670a9521e3)] set default port (*colethienes*) 2
- [[2dc832e](https://github.com/koursaros-ai/nboost/commit/2dc832e73b8d9089c99ee6772d657b3ed5426e45)] refactor indexing capabilities (*colethienes*) 7566

#### <span id="page-48-3"></span>**17.3 Proxy**

• [[0d493c4](https://github.com/koursaros-ai/nboost/commit/0d493c47fc1fd3ffb05642f2f8ce0f729458ca69)] add native Search boost benchmarking (*colethienes*) 121

#### <span id="page-48-4"></span>**17.4 Resources**

• [[5542075](https://github.com/koursaros-ai/nboost/commit/554207557a3df1f1af28f08bee55784283577822)] add nboost/resources (*colethienes*) 6967

#### <span id="page-48-5"></span>**17.5 Helm**

• [[93f0774](https://github.com/koursaros-ai/nboost/commit/93f077448b235b35d56b60a846de8a2a81f812bb)] initial helm support (*colethienes*) 13

#### Release  $0.0.5$

<span id="page-50-0"></span>Nov 30th, 2019

### <span id="page-50-1"></span>**18.1 Benchmark**

• [[6e739ea](https://github.com/koursaros-ai/nboost/commit/6e739ea76072fa21f9d9ec2cce77dc7145c82686)] parser construct (*colethienes*) 12

### <span id="page-50-2"></span>**18.2 Cli**

• [[7e03d4b](https://github.com/koursaros-ai/nboost/commit/7e03d4b46eb47bd3f73aa3442a6d8a466c939f50)] use version file (*colethienes*) 21

#### Release  $0.0.4$

<span id="page-52-0"></span>Nov 25th, 2019

### <span id="page-52-1"></span>**19.1 Proxy**

• [[23063ed](https://github.com/koursaros-ai/nboost/commit/23063ed85014e631c09342da18dfc30af501e5d0)] remove unnecessary stats (*colethienes*) 2

#### <span id="page-52-2"></span>**19.2 Base**

- [[8719745](https://github.com/koursaros-ai/nboost/commit/87197455ac10513c6f3a7c476a70499d4308eb95)] refactor to codex style (*colethienes*) 2166
- [[55cac19](https://github.com/koursaros-ai/nboost/commit/55cac19fcb2da4e325af6f45517ecf70cb01649b)] refactor raw http (*colethienes*) 221

#### <span id="page-52-3"></span>**19.3 Model**

• [[a543f26](https://github.com/koursaros-ai/nboost/commit/a543f26dbcafea41bec1ddefb2dc16095851f191)] update/add Biobert Model (*Jack Pertschuk*) 4

#### Release 0.0.3

<span id="page-54-0"></span>Nov 25th, 2019

#### <span id="page-54-1"></span>**20.1 Base**

• [[913da69](https://github.com/koursaros-ai/nboost/commit/913da69ce366c83670229d9f2e7b30b8766b302a)] update flowchart and overview (*colethienes*) 4

#### <span id="page-54-2"></span>**20.2 Benchmark**

- [[d28b020](https://github.com/koursaros-ai/nboost/commit/d28b020b53b1b29865d3622a82865fc2f26f92f9)] update/benchmark allow multiple shards (*Jack Pertschuk*) 10
- [[eca7dc4](https://github.com/koursaros-ai/nboost/commit/eca7dc4fa93e7e865f5bc8aea96e23299e7e2477)] update/benchmark check collection length (*Jack Pertschuk*) 6

#### <span id="page-54-3"></span>**20.3 Tutorial**

• [[e16b8b6](https://github.com/koursaros-ai/nboost/commit/e16b8b63fa25104e09cfd885613ecd613b086b5d)] add entrypoints (*colethienes*) 16

#### <span id="page-54-4"></span>**20.4 Cli**

• [[a27131c](https://github.com/koursaros-ai/nboost/commit/a27131c9c6507cbeac93090dee45eda89629fb94)] change entrypoint (*colethienes*) 2

#### Release  $0.0.2$

<span id="page-56-0"></span>Nov 23rd, 2019

#### <span id="page-56-1"></span>**21.1 Protocol**

• [[f5ee34b](https://github.com/koursaros-ai/nboost/commit/f5ee34bc604ce8633686985651e8eb55fabfd0b5)] ascii encoding (*colethienes*) 18

#### <span id="page-56-2"></span>**21.2 Tutorial**

- [[6354cf4](https://github.com/koursaros-ai/nboost/commit/6354cf4999f50091d8d7b078e7c3b01cdad80dad)] proxy setup fixes (*colethienes*) 4
- [[32dc7cf](https://github.com/koursaros-ai/nboost/commit/32dc7cfa56e8b475e42fbbad8a65d2154ea4bf81)] add tutorial fixes (*colethienes*) 17154

#### <span id="page-56-3"></span>**21.3 Model**

- [[683d0f4](https://github.com/koursaros-ai/nboost/commit/683d0f493f321ac38b5844e92f5dc05082d7f454)] tf logging (*colethienes*) 2
- [[77e16f1](https://github.com/koursaros-ai/nboost/commit/77e16f1cab6dac6a7a4fbb9da9db41f1d91b8a0e)] update/ added verbose mode (*Jack Pertschuk*) 5

#### <span id="page-56-4"></span>**21.4 Base**

• [[05c7f70](https://github.com/koursaros-ai/nboost/commit/05c7f70d78aa48253432d594c615dc3942b582a7)] custom model dir (*Jack Pertschuk*) 7

#### Release  $0.0.1$

<span id="page-58-0"></span>Nov 23rd, 2019

### <span id="page-58-1"></span>**22.1 Base**

• [[0eafd65](https://github.com/koursaros-ai/nboost/commit/0eafd653dfcb1704c55818506503479d9ba5c8bf)] v0.0.1! (*colethienes*) 2

Indices and tables

- <span id="page-60-0"></span>• genindex
- modindex
- search

### Python Module Index

#### <span id="page-62-0"></span>n

nboost, [20](#page-25-0) nboost.compat, [18](#page-23-3) nboost.exceptions, [18](#page-23-4) nboost.indexers, [15](#page-20-2) nboost.indexers.defaults, [15](#page-20-3) nboost.logger, [19](#page-24-0) nboost.maps, [20](#page-25-1)

#### Index

#### <span id="page-64-0"></span>B

 $\mathcal{C}$ 

BackwardsCompatibility (*class in nboost.compat*), [18](#page-23-5)

### S

set() (*nboost.compat.BackwardsCompatibility method*), [18](#page-23-5) set\_logger() (*in module nboost.logger*), [19](#page-24-1) StatusRequest, [18](#page-23-5) SUFFIX (*nboost.logger.ColoredFormatter attribute*), [19](#page-24-1)

### F

format() (*nboost.logger.ColoredFormatter method*), [19](#page-24-1)

ColoredFormatter (*class in nboost.logger*), [19](#page-24-1)

format\_msg() (*nboost.logger.NTLogger method*), [19](#page-24-1) FrontendRequest, [18](#page-23-5)

#### I

InvalidChoices, [18](#page-23-5)

#### M

MAPPING (*nboost.logger.ColoredFormatter attribute*), [19](#page-24-1) MissingQuery, [18](#page-23-5)

### N

nboost (*module*), [20](#page-25-2) nboost.compat (*module*), [18](#page-23-5) nboost.exceptions (*module*), [18](#page-23-5) nboost.indexers (*module*), [15](#page-20-4) nboost.indexers.defaults (*module*), [15](#page-20-4) nboost.logger (*module*), [19](#page-24-1) nboost.maps (*module*), [20](#page-25-2) NTLogger (*class in nboost.logger*), [19](#page-24-1)

#### P

PREFIX (*nboost.logger.ColoredFormatter attribute*), [19](#page-24-1)

#### R

RequestException, [18](#page-23-5) ResponseException, [18](#page-23-5)

#### $\cup$

UnknownRequest, [18](#page-23-5) UpstreamConnectionError, [18](#page-23-5) UpstreamServerError, [19](#page-24-1)